# **ETI Polam Sp. z o.o.**

06-100 Pułtusk Ul. Jana Pawła ll 18 Tel. 0-23 691 93 00

# **ETICLOCK - 10 Cyfrowy programator czasowy**

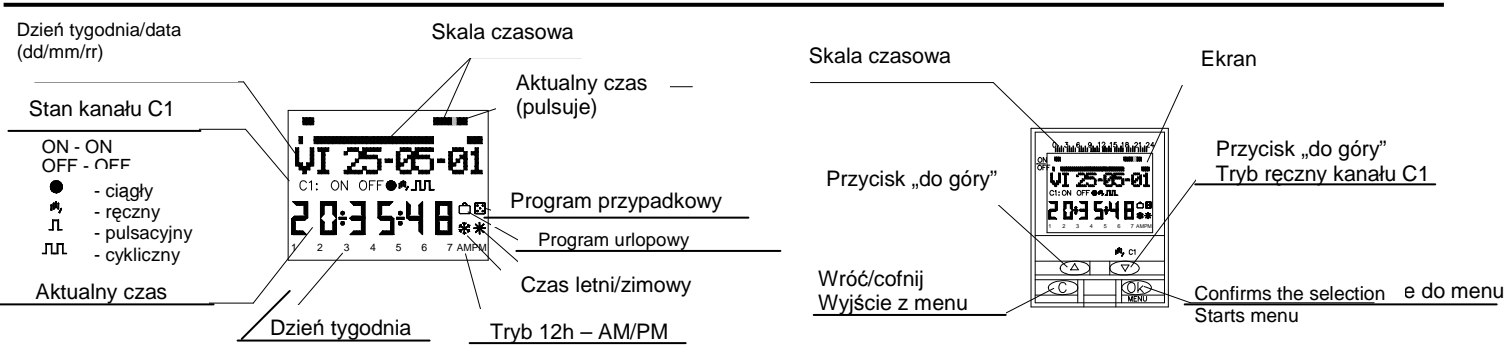

## **OPIS**

ETICLOCK-10 jest elektronicznym przełącznikiem czasowym z jedną parą styków przełącznych, zaprojektowanym aby kontrolować każdą instalację elektryczną. Urządzenie to posiada szeroki wachlarz możliwości do których należą: krótki czas trwania przełączania (1-59 sekund), programowanie cykliczne, tryb przypadkowy, funkcja automatycznej zmiany czasu na letni/zimowy oraz licznik czasu.

Menu może być wyświetlane w 5 językach. Istnieje także funkcja wyświetlania chronogramu. Podzielone jest on na 48 sekcji, każda po 30 minut. Sekcja odpowiadająca bieżącej dacie pulsuje.

#### **INSTALACJA**

UWAGA: Urządzenie powinno zostać zainstalowane przez upoważnione do tego osoby.

BARDZO WAŻNE: Przełącznik posiada wbudowaną osłonę zabezpieczającą przed szkodliwymi czynnikami. Jednak oddziaływanie silnego pola elektromagnetycznego może prowadzić do zakłóceń.

Aby tego uniknąć, podczas instalacji należy przestrzegać następujących zasad:

- urządzenie nie powinno być instalowane w pobliżu dużych indukcyjności (silników, transformatorów, styczników itp.)

- zaleca się korzystanie z osobnej linii zasilającej (może być wyposażona w filtr sieciowy).

- Ładunki indukcyjne powinny być wyposażone w tłumiki interferencyjne (warystor, filtr dolnoprzepustowy RC).

Jeżeli przełącznik ma działać razem z innymi urządzeniami w instalacji, konieczne jest sprawdzenie czy nie doprowadzi to do zakłóceń w funkcjonowaniu.

MONTAŻ: Do urządzenia załączona jest również szyna montażowa TH35mm według DIN EN 60715

#### **POŁ**Ą**CZENIE**

Schemat połączenia

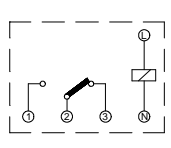

### **PODSTAWOWE INFORMACJE:**

Ustawienia fabryczne ETICLOCK-10 wskazują następującą dane:

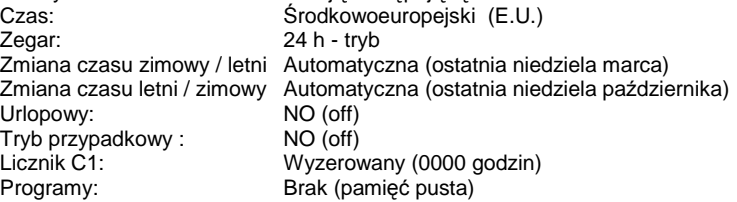

#### **PROGRAMOWANIE**

Programowanie oparte jest na menu (wiadomości tekstowe).

W przypadku gdy kilka funkcji jest programowanych jednocześnie, należy pamiętać że niektóre z nich mają pierwszeństwo względem innych. **Kolejno**ść **ta jest nast**ę**puj**ą**ca: TRYB STAŁY** →**TRYB URLOPOWY** →**TRYB PRZYPADKOWY**→ **PULS ON** →**PULS OFF**→**PROGRAMOWANIE OFF**→**PROGRAMOWANIE ON**→**TRYB CYKLICZNY** 

Na wyświetlaczu ukazuje się informacja o programie, który jest w danej chwili sterowany .

Wciśnięcie przycisku "OK " powoduje przejście do MENU. W przypadku gdy wybrany język jest nieprawidłowy, należy go zmienić poprzez opcję **RESET** 

#### **RESET**

Naciskanie wszystkich czterech przycisków dłużej niż 3 sekundy, powoduje usunięcie wszystkich istniejących programów i ukazanie się menu wyboru języka na nowo.

#### **WYBÓR J**Ę**ZYKA**

Przyciskami ∆ lub ∇ wybierz język. W celu potwierdzenia wyboru naciśnij "OK ". Menu DATA ROK pojawi się automatycznie.

#### (Zobacz przykład) **USTAWIENIE CZASU**

Wciśnięcie "OK" powoduje wejście do MENU. Następnie naciśnij ∆ lub ∇, aby wybrać Menu DATA. Potwierdź przyciskiem "OK", aby wejść do DATA ROK. Rok wprowadza się za pomocą ∆ i ∇. Potwierdź przyciskiem "OK". Następnie w taki sam sposób wprowadź miesiąc i dzień. W celu potwierdzenia daty (dd, mm, rr) wciśnij "OK". Ustawienie dni tygodnia oraz zegara, nastąpi automatycznie. Aby wybrać godzinę i minuty wciśnij ∆ i ∇, potwierdzając za każdym razem przyciskiem "OK". Aby przejść do MENU wciśnij "OK". (Patrz przykład)

W celu sprawdzenia wprowadzonych informacji wciśnij "C", a programator przejdzie na tryb normalny.

## **PODSTAWOWE PROGRAMOWANIE**

### **MENU**

Będąc w trybie normalnym wciśnij "OK", aby przejść do MENU. Po ponownym wciśnięciu "OK" wyświetli się PROGRAM PROG 01.

## **PROGRAMOWANIE ON- OFF**

Ponowne wciśnięcie "OK" sprawia, że pojawia się napis: PROG 01: PROGRAM. Potwierdź wciskając "OK" i ukaże się PROG 01: C1: ON. Następnie użyj przycisków Δ i ∇, aby wybrać tryb ON- OFF, PULSE lub CYCLE. Potwierdź wybór przyciskiem "OK". Automatycznie wyskoczy PON : YES. Aby przełącznik ustawić na poniedziałek wciśnij "OK," a jeśli nie, przyciskając ∆ lub ∇ zmień na PON : NO. Wciśnij "OK" i postępuj tak samo w przypadku innych dni tygodnia, każdorazowo powtarzając całą procedurę.

Po ustawieniu dnia należy ustawić czas, w którym nastąpi przełączenie. Naciśnij ∆ i ∇ aby ustawić godzinę, a następnie potwierdź przyciskiem "OK". W ten sam sposób ustaw minuty. Po potwierdzeniu ustawienia przyciskiem "OK," na wyświetlaczu ukaże się napis PROGRAM PROG 02: potwierdź wybór przyciskiem "OK", a ukaże się napis PROG 02: PROGRAM. Wciśnij "OK" a ponownie ukaże się napis PROG 02 C1 : ON. Następnie powtórz całą procedurę jak dla programu 01. Przełącznik posiada 50 obszarów pamięci (PROG 01 do PROG 50). (Zobacz przykłady)

Po zakończeniu programowania wciskaj "C" aż do przejścia do trybu normalnego.

#### **PRZEGL**Ą**D PO PROGRAMOWANIU**

Wciśnij "OK" aby przejść do MENU, następnie ponownie "OK" aby przejść do PROGRAM PROG 01. Wciśnij ∆ i ∇ aby zobaczyć wszystkie programy (od 1 do 50).

## **ZMIENIANIE LUB USUWANIE PROGRAMÓW**

Wciśnij "OK", aby przejść do MENU, następnie ponownie "OK", aŜ wyświetli się PROGRAM PROG 0. Wciśnij ∆ i ∇ i wybierz program, który chcesz zmienić (od 1do 50 ). Po wciśnięciu "OK" wyświetli się napis ZMIEŃ. Posługując się przyciskami ∆ i ∇ wybierz USUŃ lub ZMIEŃ i potwierdź "OK". Jeśli wybrałeś opcję USUŃ, program zostanie usunięty I ukaże się napis PROGRAM oraz usunięty program (PROG XX).

Jeśli wybrałeś ZMIEŃ, wciśnięcie "OK" pokaże dostępne tryby (ON- OFF / PULSE / CYCLE). Następnie postępuj zgodnie z instrukcją w rozdziale PROGRAMOWANIE. Wciskając kilkakrotnie przycisk "C" przejdziesz z powrotem do normalnego trybu.

#### **AKTYWOWANIE R**Ę**CZNE**

Obwód C1 moŜe być czasowo aktywowany lub dezaktywowany poprzez naciśnięcie przycisku ∇. Zanim nastąpi programowanie, wyświetli się następujący symbol: 111,

Możliwe jest również aktywowanie i dezaktywowanie obwodu na stałe po wykonaniu niniejszych czynności:

Wciśnij "OK" aby przejść do MENU. Następnie wciskając ∆ i ∇ przejdź do opcji: RĘCZNE. Po potwierdzeniu przyciskiem "OK" ukaże się napis: RECZNE C1: ON. Wciśnij ∆ i ∇ i wybierz ON – OFF – ON ● (Stałe) – OFF ● (Stałe). Potwierdź wciskając "OK" i wróć do trybu normalnego wciskając kilkakrotnie "C". Aby przejść z trybu stałego, powtórz te czynności i wybierz opcję ON lub OFF.

W pozycji ON ● lub OFF ● można również zmienić stan obwodu wciskając ∇ w normalnym trybie.

## Symbole dla aktywowanych opcji ukazują się na wyświetlaczu

#### **PROGRAMOWANIE ZAAWANSOWANE. FUNKCJE SPECJALNE (EXTRAS)**

#### **TRYB PULSE**

W trybie PULS przełączniki w czasie od 1do 59 sekund mogą być przełączone, zarówno w pozycji ON jak i OFF.

W trybie zwykłym wciśnij "OK", aby przejść do MENU. Po naciśnięciu "OK" ukaże się PROGRAM PROG 01.

Wciśnij ponownie "OK", a wyświetli się PROG 01: PROGRAM. Następnie ponownie "OK", a wyświetli się PROG 01: C1: ON. Wciśnij ∆ i ∇ Ŝeby wybrać PULSE, wciśnij "OK" i ukaże się PON : YES. Jeśli chcesz ustawić przełącznik na poniedziałek wciśnij "OK," jeśli nie, wciśnij albo ∆ albo ∇, a ukaże się PON : NO. Wciśnij "OK" i kontynuuj tę samą procedurę w odniesieniu do innych dni tygodnia, po kolei, potwierdzając w ten sam sposób. Po ustawieniu dni nastaw godzinę w której nastąpi przełączenie. Wciśnij ∆ i ∇ aby ustawić godziny i potwierdź przyciskiem "OK". To samo zrób ustawiając minuty. Po potwierdzeniu przyciskiem "OK," ukaże się napis PULSE ON : wybierz sekundy, w których przełącznik ma być podłączony, używając ∆ i ∇ i potwierdź "OK". Wówczas ukaże się napis PULSE OFF. Wciśnij ∆ i ∇ aby wybrać sekundy w której obwód ma być wyłączony i wciśnij "OK" żeby potwierdzić.

Aby aktywować tryb pulse, należy wcisnąć PULSE ON przed PULSE OFF i odwrotnie aby go dezaktywować.

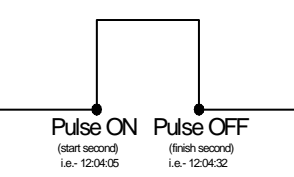

#### **ZMIANA CZASU LETNI / ZIMOWY**

Aby wejść do MENU, wciśnij "OK" i używając ∆ i ∇ znajdź funkcje specjalne EXTRAS. Potwierdź "OK" a na wyświetlaczu ukaże się napis: EXTRAS SEASON. Po ponownym wciśnieciu "OK" ukaża się 3 tryby: AUTO, MANUAL i NIE UŻYWAĆ. Do wybrania któregoś z nich użyj przycisków ∆ i ∇ i potwierdź "OK."

**AUTO** (zegar zmienia się automatycznie na ostatnią niedziele marca i ostatnia niedziele października).

W tym trybie nie są możliwe żadne zmiany. Po wybraniu go, ukazuje się napis: SEA AUTO W  $\rightarrow$  S i następuje zmiana czasu zimowego na letni (ostatnia niedziela marca). Po wciśnięciu "OK" ukazuje się napis: SEA AU W → S DATE, a wciskając ∆ lub V można dodatkowo zmienić godzinę (02:00:00). Po ponownym wciśnięciu "OK", wyświetli się napis SEA AUTO S i następuje zmiana czasu letniego na zimowy (ostatnia niedziela października). Po wciśnięciu "OK" ponownie ukazuje się data, a dzięki przyciskom ∆ lub ∇ zobaczysz godzinę, w której zmiana ta nastąpi (03:00:00). Wciśnij "C" lub "OK", aby przejść do trybu urlopowego.

**MANUAL** (pozwala ręcznie wybrać datę i godzinę zmiany czasu).

Po wybraniu tego trybu, wyświetla się napis SEA MANUAL W → S i następuje zmiana czasu zimowego na letni. Wciśnii "OK", a następnie ∆ i ∇ żeby ustawić miesiąc. W celu potwierdzenia wciśnij " OK ". Następnie wyświetli się napis LS ( "Last Sunday"- ostatnia niedziela): YES. Jeśli chcesz ustawić ostatnią niedzielę wybranego miesiąca, wciśnij "OK". Jeśli nie, zmień na LS: NO wciskając ∆ i ∇ i potwierdzając to "OK".

Jeśli wciśniesz LS: NO, będziesz mógł wybrać dzień miesiąca, jak również dokładną godzinę kiedy zmiana ma nastąpić. Po potwierdzeniu przyciskiem "OK", czas letni zmienia się na zimowy (S  $\rightarrow$  W). Wciskając "OK" powrócisz do trybu urlopowego.

**NIE U**ś**YWA**Ć (nie następuje zmiana czasu)

Po wybraniu tej opcji i potwierdzeniu przyciskiem "OK ", nie nastąpi żadna zmiana, tylko przejście z powrotem do trybu urlopowego.

Jeżeli w trakcie zmiany czasu programowane są inne ustawienia, zostaną one skopiowane lub nie będą działać.

#### **TRYB URLOPOWY**

Pozwala na odwołanie programów i wyłączenie obwodu na pewien okres czasu. Po jego upływie, program jest na nowo aktywowany. Wciśnij "OK" aby przejść do MENU. UŜywając ∆ I ∇ znajdź EXTRAS, wciśnij "OK" i ponownie przy pomocy ∆ i ∇ znajdź opcję URLOP. Potwierdź "OK" a wyświetli się napis: URLOP ROZPOCZĘCIE. Naciśnij ponownie OK a wyświetli się GODZINA ROZPOCZĘCIA. Za pomocą ∆ i ∇ ustaw godzinę, od której zacznie się tryb urlopowy. Wciśnij "OK" i w ten sam sposób wprowadź MINUTY, MIESIĄC i DZIEŃ. Potwierdź ustawienie przyciskiem "OK" a wyświetli się napis: URLOP ZAKOŃCZENIE. Wprowadź ustawienia w taki sam sposób jak dla URLOP ROZPOCZĘCIE, wprowadzając wybraną GODZINĘ, MINUTY, MIESIĄC I DZIEŃ kiedy tryb urlopowy ma się zakończyć. Po wciśnięciu "OK", potwierdzającego ostatnie wprowadzone dane, wyświetli się napis: EXTRAS RANDOM. Kilkakrotnie wciśnij "C" i wróć do normalnego trybu.

W czasie gdy tryb urlopowy jest aktywny, na wyświetlaczu pojawia się następujący symbol: □.

#### **DEZAKTYWOWANIE TRYBU URLOPOWEGO**

Aby dezaktywować tryb urlopowy przejdź do opcji EXTRAS URLOP a kiedy ukaże się napis URLOP ROZPOCZĘCIE, za pomocą ∆ i ∇ wybierz USUŃ, następnie wciśnij "OK" i program zostanie usunięty. Wciśnij kilkakrotnie "C" aby powrócić do trybu normalnego.

## **TRYB PRZYPADKOWY**

W przełączniku DATA LOG istnieje tryb przypadkowego wybierania przycisków "ON" i "OFF". Tryb przypadkowy działa między 07:00 a 24:00.

Tryb przypadkowy RANDOM → 1 obsługuje przypadkowe przyciski o zmiennej długości, od 10 minut do 1godziny.

Tryb przypadkowy RANDOM 1 obsługuje przypadkowe przyciski o zmiennej długości, od 2 do 4 godziny.

Aby przejść z trybu normalnego do EXTRAS RANDOM wciśnij "OK" , a następnie ∆ oraz ∇ . Po ponownym wciśnięciu "OK" wyświetli się napis RANDOM → 1. Przyciskami  $\Delta$  i ∇ wybierz opcje: → 1, →2 lub STOP, która dezaktywuje tryb przypadkowy. Wciśnij "OK" aby potwierdzić, oraz kilkakrotnie "C" aby wrócić do normalnego trybu. Jeśli wybrałeś jeden z trybów przypadkowych, wyświetli się symbol: 図 W trybie przypadkowym przyciski do programowania nie działają.

## **LICZNIK**

W celu kontrolowania czasu (ilości godzin) aktywności obwodu (C1 ON), wybierz opcję EXTRAS LICZNIK, a wyświetli się ilość godzin do 4 cyfr (do 9999 godzin). Licznik nie ulega wyzerowaniu kiedy urządzenie jest resetowane.

Będąc w normalnym trybie, wciśnij "OK", a następnie ∆ i ∇ aby znaleźć EXTRAS LICZNIK. Przez ponowne wciśnięcie "OK" wyświetli się napis: LICZNIK C1 i ilość godzin do czterech cyfr, w których obwód był aktywny.

Kilkakrotnie wciśnij "C" I wróć do normalnego trybu.

Jeśli chcesz wyzerować licznik, na wyświetlaczu pokazującym liczbę godzin wciśnij "OK", a ukaże się CONT C1 USUŃ. Wciśnij ponownie "OK" a ukaŜe się napis: USUŃ C1 YES. UŜyj ∆ i ∇ i wybrać YES lub NO oraz potwierdź "OK". Wciśnij kilkakrotnie "C" aby wrócić do normalnego trybu.

#### **USTAWIENIE ZEGARA W UKŁADZIE 12(AM-PM) LUB 24-GODZINNYM**

Istnieje możliwość wybrania 12 lub 24-godzinnego układu pracy zegara. Pracując w normalnym trybie operacyjnym, wciśnij "OK" a następnie ∆ i ∇ i odszukaj EXTRAS 12/24H. Wybierz opcję 12H lub 24H I potwierdź przyciskiem "OK". Kilkakrotnie wciśnij "C", aby powrócić do normalnego trybu operacyjnego. Jeśli wybrałeś układ 12-godzinny, na wyświetlaczu pokaże się: AM (przed południem) lub PM (po południu) w zależności od bieżącego czasu.

#### **TRYB CYKLICZNY**

W tym trybie znajduje się seria tzw. cykli.

Każdy zaprogramowany cykl zabiera dwa obszary pamięci (PROG X, PROG X+1). Wejdź do MENU i wciśnij "OK." Następnie użyj ∆ i ∇ aby wybrać program (PROG XX). Wciśnij ponownie "OK", a wyświetli się PROG (XX) PROGRAM. Potwierdź przyciskiem "OK" i ukaże się C1:ON. Wybierz CYCLE, wciśnij "OK," i wyświetli się napis: DAY BEG PON: YES (aby wybrać dzień aktywowania cyklu). Jeśli chcesz aby to był poniedziałek, wciśnij "OK", lub wciśnij ∆ i ∇ a ukaże się DAY BEG PON: NO. Wciśnij "OK" żeby zaakceptować i powtórzyć procedurę dla innego dnia tygodnia, potwierdzając w taki sam sposób.

Po wybraniu dni, wybierz czas rozpoczęcia cyklu, zaczynając od nastawienia godziny. Użyj ∆ i ∇ aby wprowadzić godzinę i potwierdź "OK." Minuty wprowadź w taki sam sposób, a po potwierdzeniu "OK ", wyświetli się napis: DAY END PON: YES (aby wybrać ostatni dzień aktywności trybu). Powtórz całą procedurę aby wprowadzić dni, godziny i minuty.

Następnie ustaw czas połączenia (TIME ON ). Wprowadź godziny I minuty (maksimum 23 godziny 59 minut- minimum 0 godzin 1 minuta) a następnie czas odłączenia (TIME OFF) wraz z godzinami i minutami. (maksimum 23 godziny 59 minut- minimum 0 godzin 1 minuta) (Zobacz przykład) Przed programowaniem upewnij się czy kolejna pamięć jest wolna. Jeśli nie, tryb nie będzie aktywny. Tryby nie mogą działać w programach pamięci 50. Nie instaluj nachodzących na siebie cykli, ponieważ podczas działania jednego z nich, drugi nie będzie aktywny. Poniższy schemat przedstawia działanie trybu.

#### **DANE TECHNICZNE**

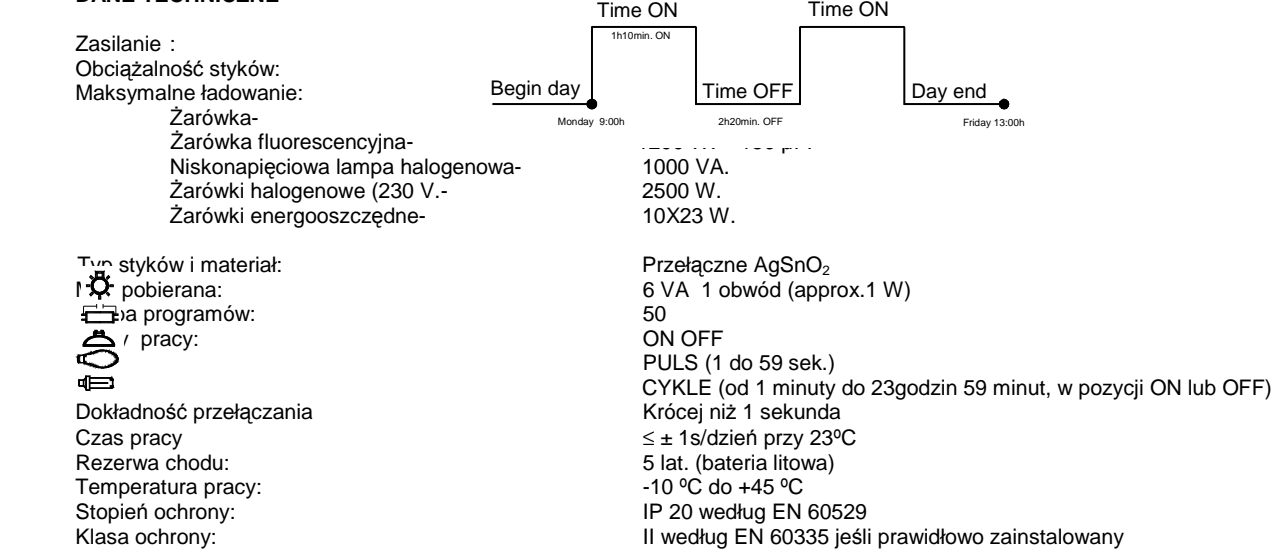

#### **WYMIARY**

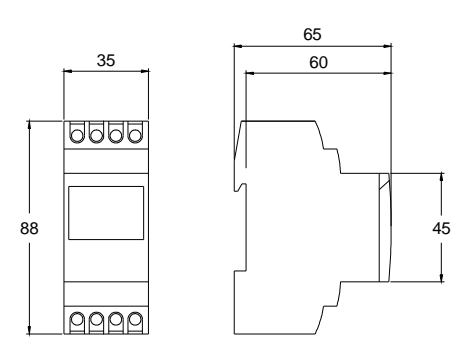

A016.17.51249